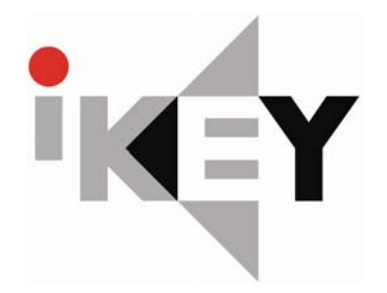

#### **OWNER'S MANUAL**

### **15" COLOR TFT-LCD PC MONITOR**

**MODEL: FP-15-PM or FP-15-PMT** 

For additional info please visit **WWW.ikey.com** 

# **CONTENTS**

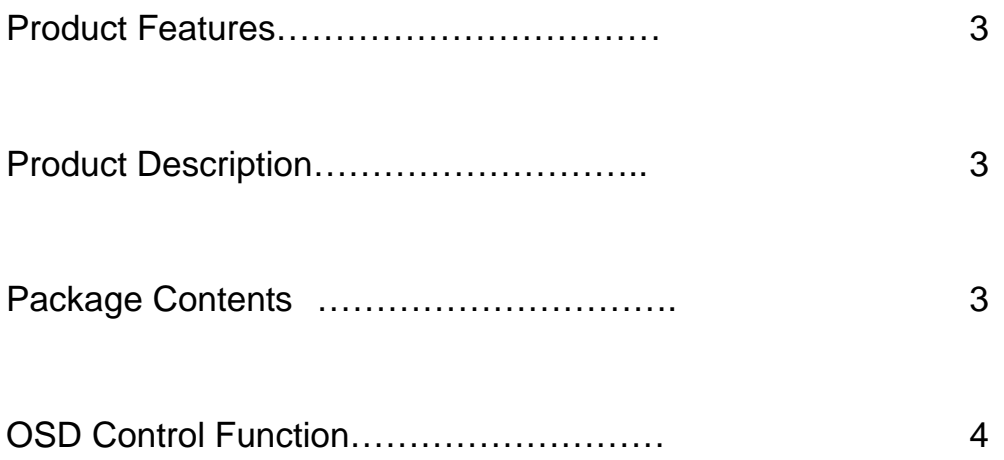

#### ● **FEATURES**

- **> State of art high performance picture quality design .**
- **> Analog RGB ( x1) / Audio input ( x1) ,and Speaker out ( x1) .**
- **> Full CRT multi-sync monitor compatibility .**
- **> Multi-sync capability up to SXGA resolution @ 75Hz, compatible standard DOS , VGA , SVGA , XGA , and SXGA VESA timing .**
- **> Expand DOS , VGA, SVGA , XGA , and SXGA to full screen display .**
- **> True color (16.7M) data processing and display driving .**
- **> Single control operated & transparent On-Screen-Display (hereafter 'OSD') user interface .**
- **> Full control of all relevant display and interface parameters via OSD .**
- **> Multi language support .**
- **> VESA DDC1/2B compliant .**
- **> Compatible with VESA DPMS power saving modes .**
- **> From factor : 140mm (L) x 113mm (W) x 16mm (H) .**
- **> +12VDC single power input : 48 watts AC/DC power adapter recommended .**
- **> Operating temperature : 5 ~ 35** ℃ **.**
- **> The 2Watt x 2 ch.@ 8ohms audio .**

#### ● **GENERAL DESCRIPTION**

**This Board is an advanced TFT LCD monitor control Board. This design enables a full conventional CRT monitor and audio with a large size active Matrix LCD module. It is suitable for resolution up to SXGA@ 75Hz in all modes, the full display area of the module is used. The design is implemented as a signal printed circuit board.** 

**This Board is designed to act as a full monitor and audio interface.** 

**Besides the main functionality of an analog and stereo audio amplifier with one input. This Board is designed to support various TFT LCD under SXGA resolution by BIOS option, customer line-up their monitors with their own identity with following options.** 

#### ●**Package Contents**

- > **15" TFT-LCD monitor**
- > **Adapter & DC Cord**
- > **AC power cable**
- > **15 pin D-sub signal cable**

### ●**OSD Function Selection Menu**

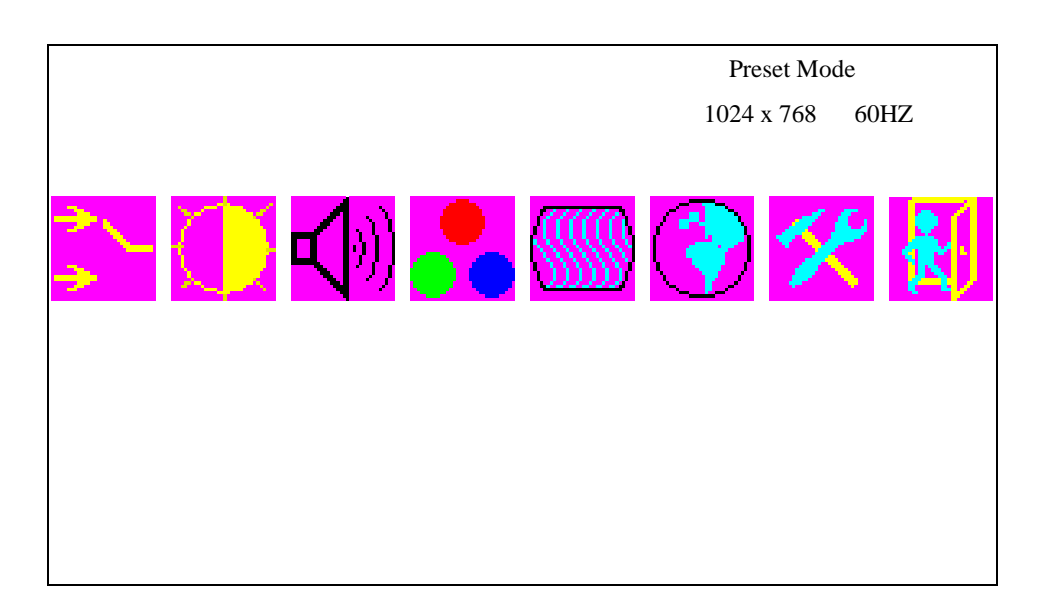

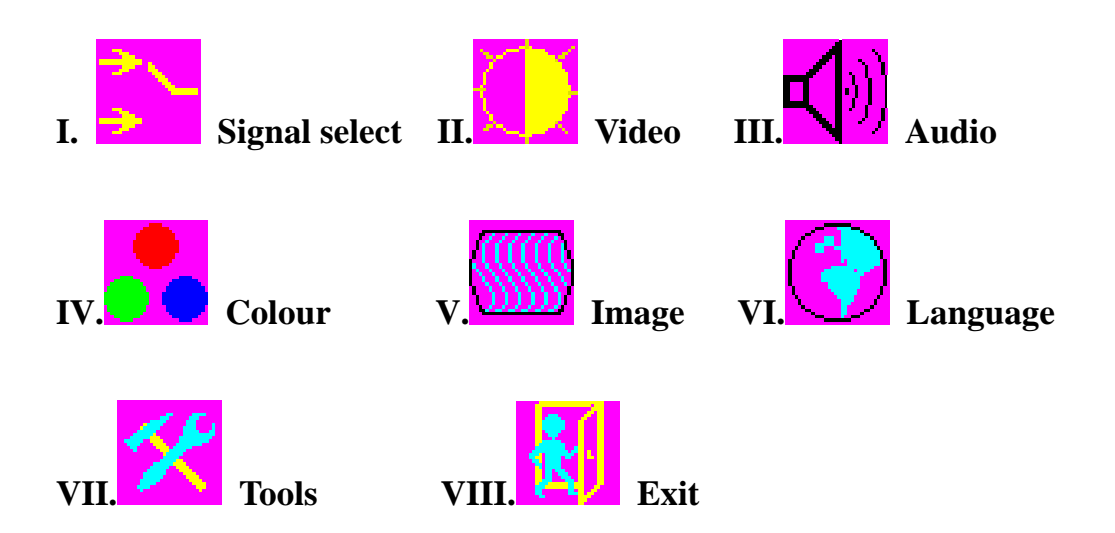

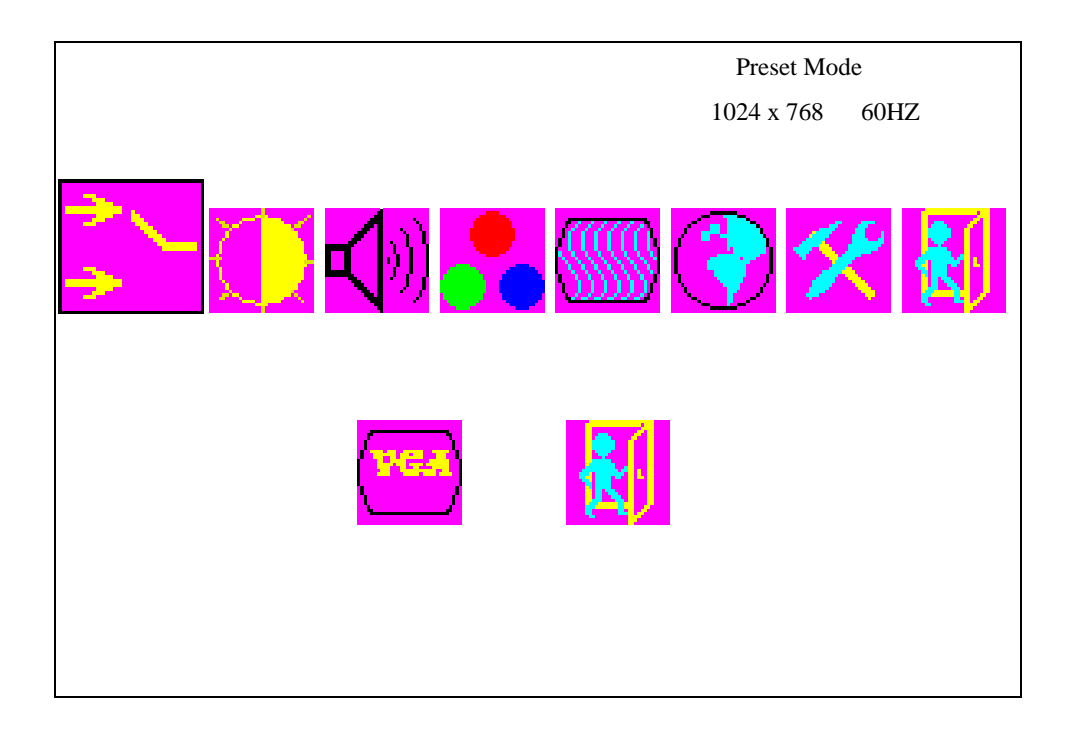

# **I. Signal Selection Menu**

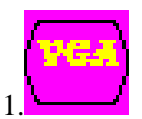

1. **VGA:** Input VGA signal

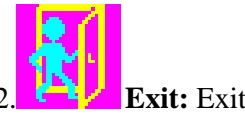

2.  $\mathbf{E}$  **Exit:** Exit the Input selection menu

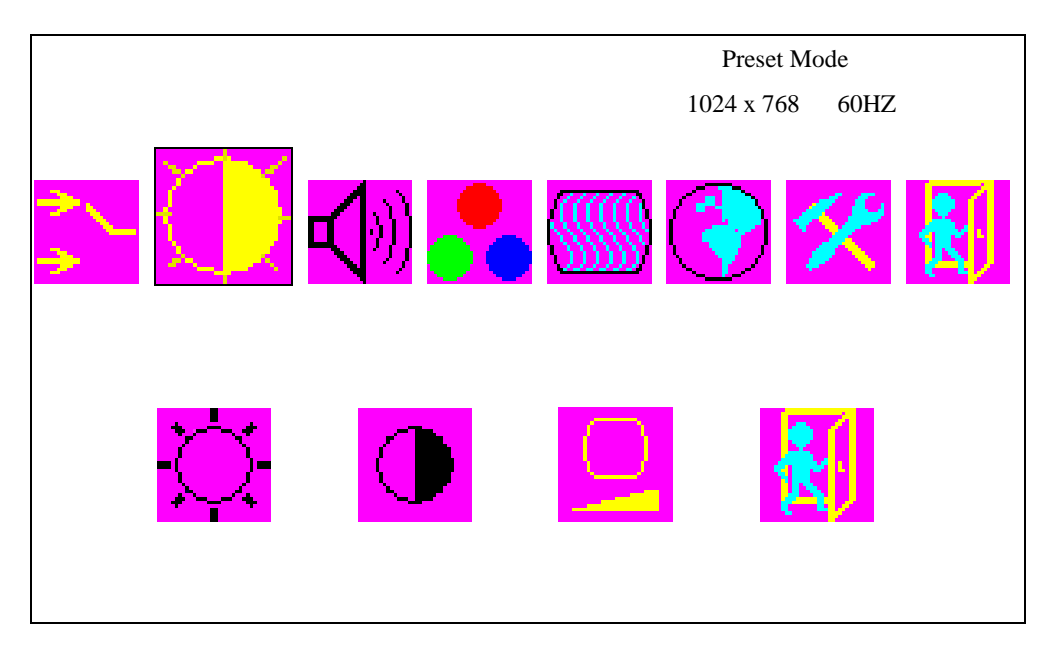

# **II. Video Menu**

1.**Brightness:** Adjust the brightness using **up** or **down** buttons.

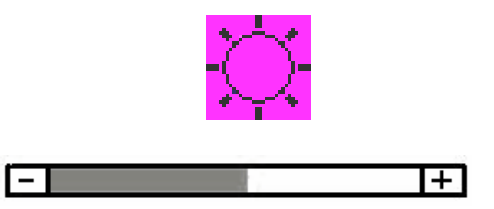

2.**Contrast:** Adjust the brightness using **up** or **down** buttons.

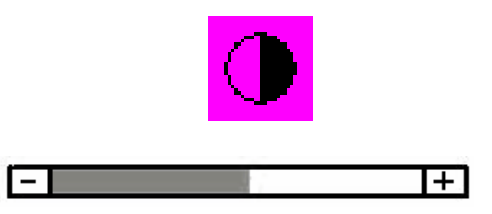

3.**Black Level:** Adjust the black level using **up** or **down** buttons.

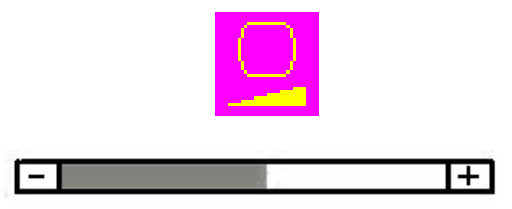

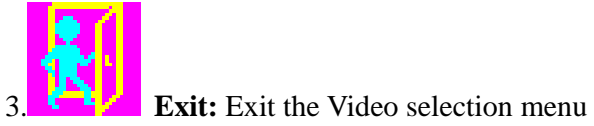

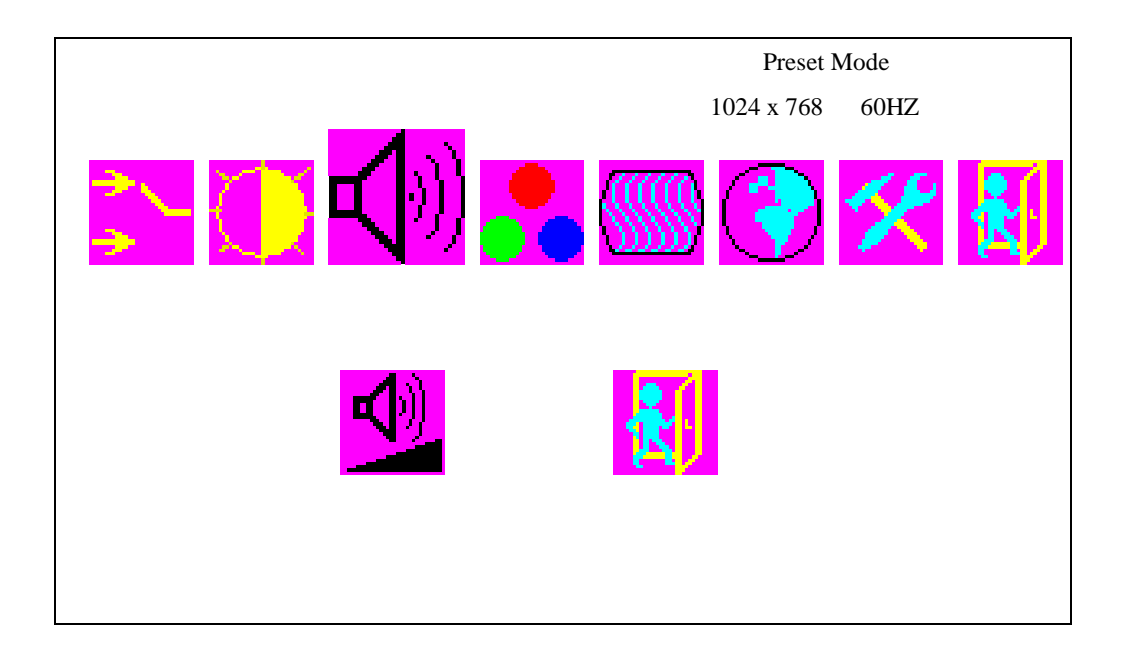

# **III. Audio Menu**

1.**Volume:** Adjust the Volume using **up** or **down** buttons.

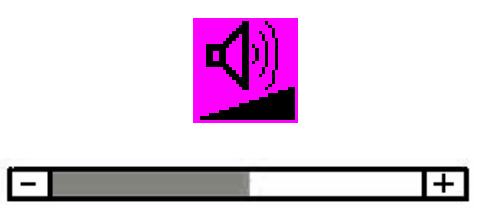

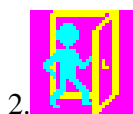

2.  $\mathbb{E} \times \mathbb{E}$  **Exit:** Exit the Audio selection menu

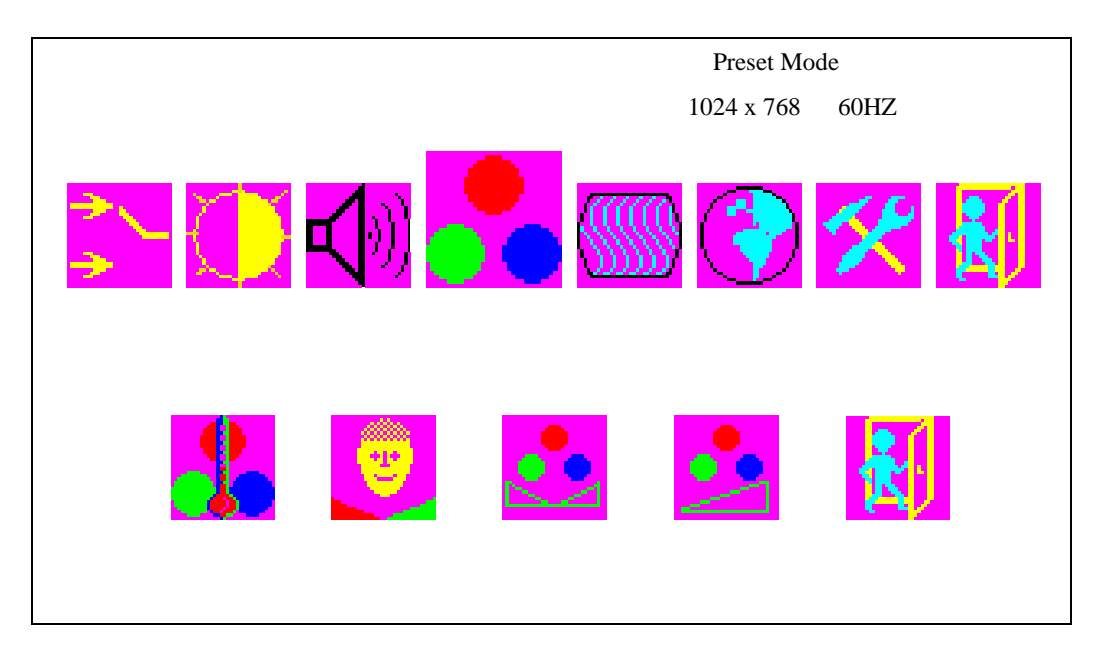

# **IV. Colour Menu**

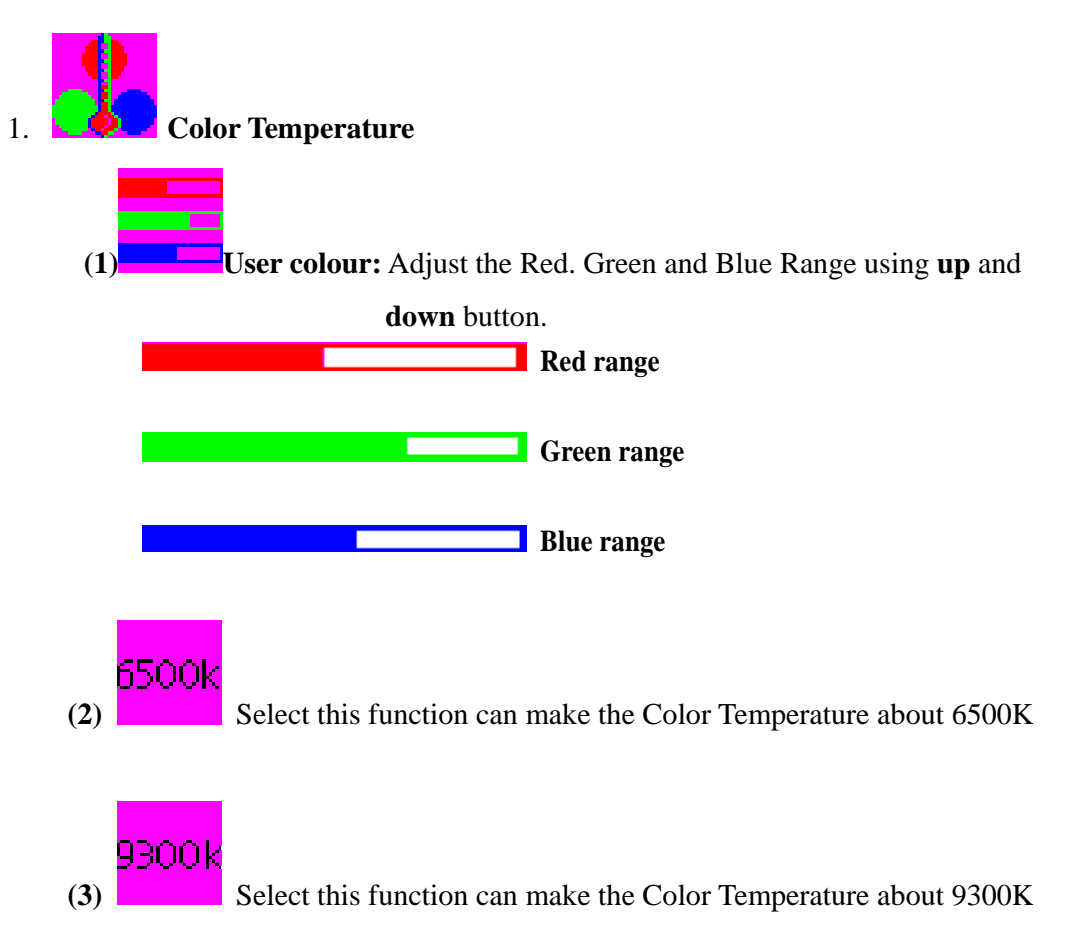

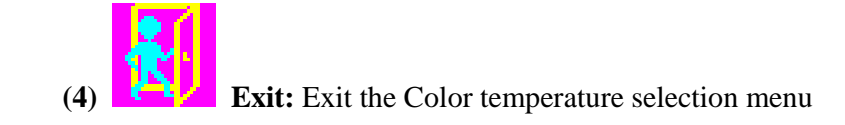

**2.Flesh Tone:** Adjust the **F**lesh Tone using **up** or **down** buttons.

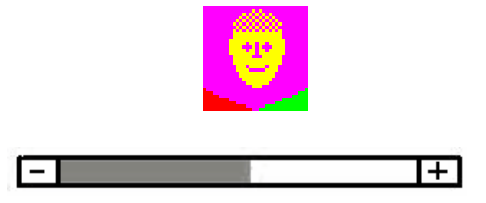

**3. Hue:** Adjust the Hue using **up** or **down** buttons.

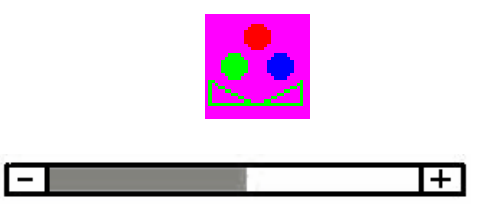

**4. Saturation:** Adjust Saturation the using **up** or **down** buttons.

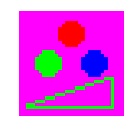

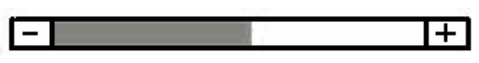

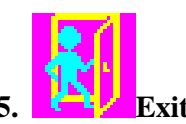

**5. Exit:** Exit the Color selection menu

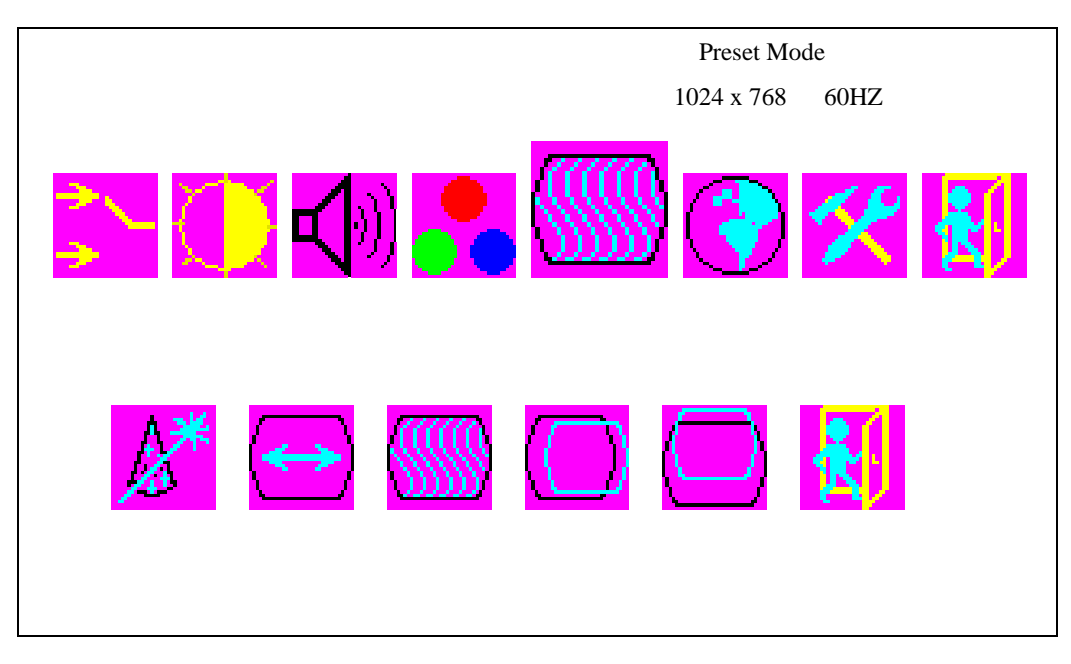

#### **V. Image**

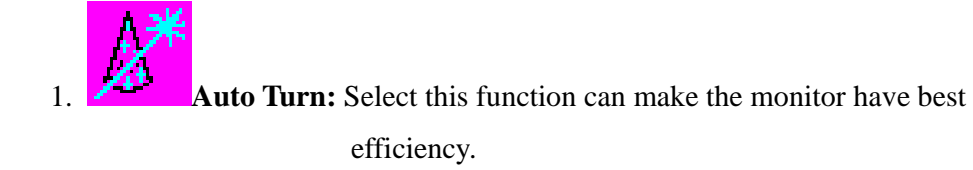

2.**H. Width:** Adjust the horizon width using **up** or **down** buttons.

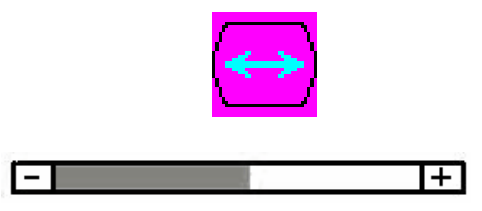

3. **H. Phase:** Adjust the horizon phase using **up** or **down** buttons.

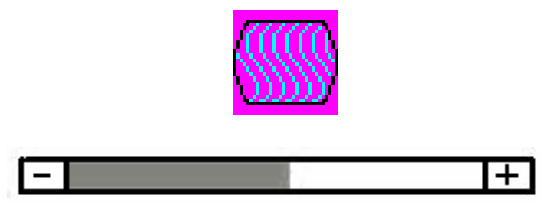

4.H. Position: Pressing up moves the display image to right; Pressing **down** moves

the display image to left.

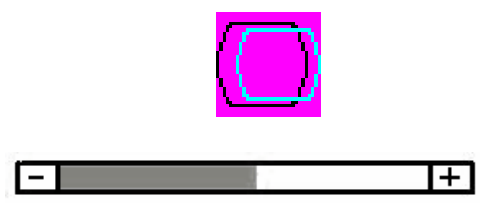

5.**V. Position:** Pressing **up** moves the display image to upward;Pressing **down** moves

the display image to downward.

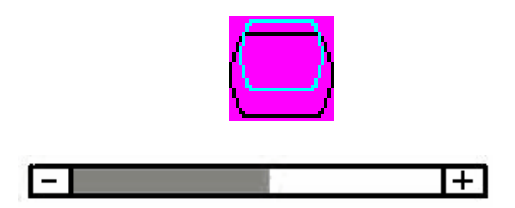

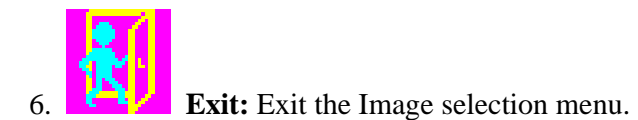

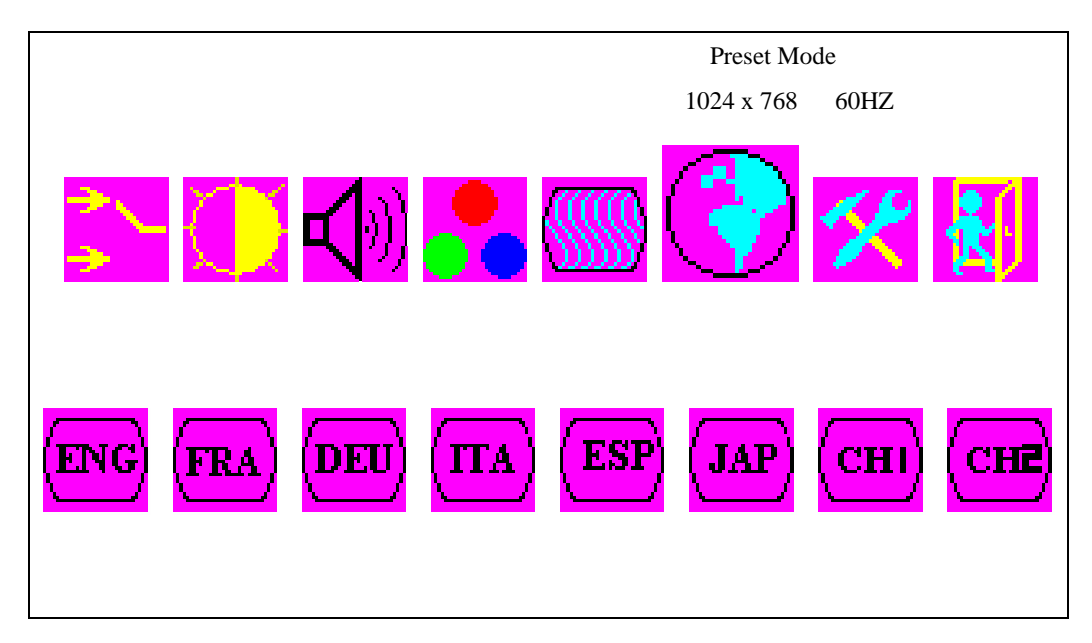

**VI. Language**

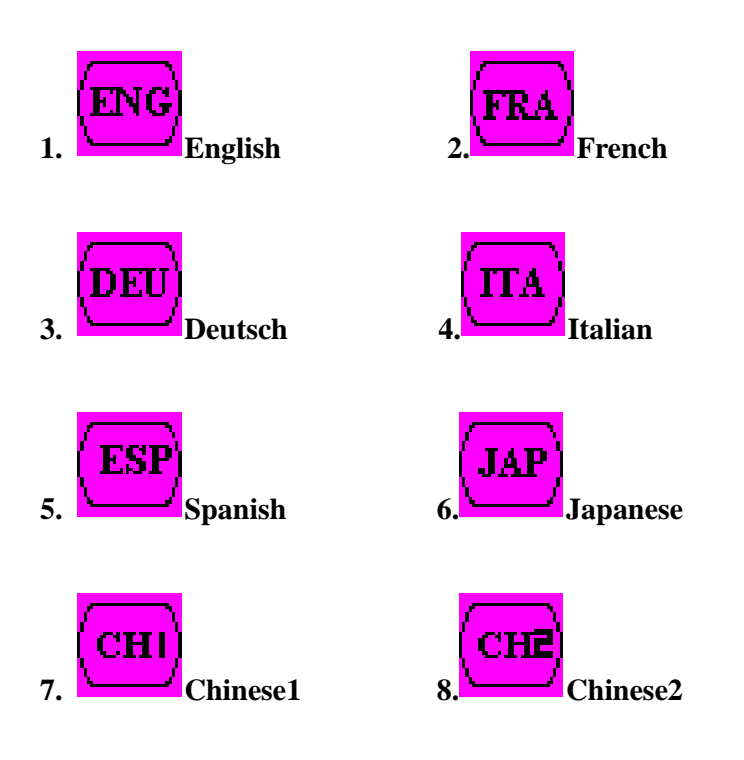

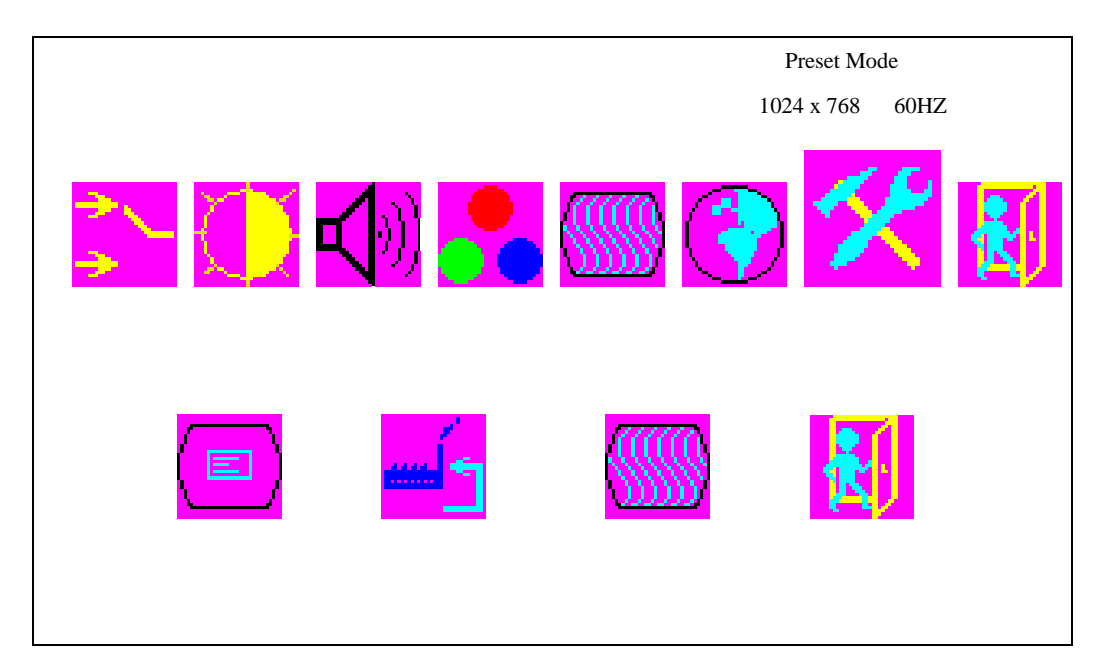

### **VII. Tools Menu**

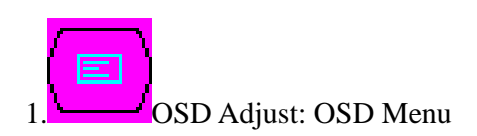

#### **OSD Time:**

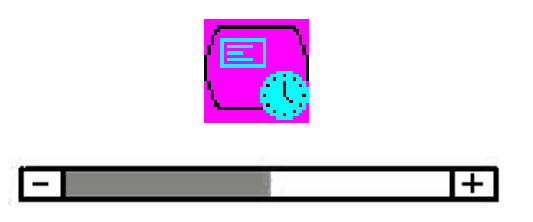

**OSD H. Position:** Pressing up moves the OSD menu to right; Pressing down moves

the OSD menu to left.

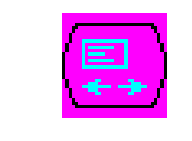

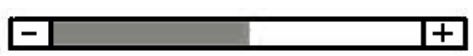

**OSD V. Position:** Pressing **up** moves the OSD menu upward; Pressing **down** moves the OSD menu to downward.

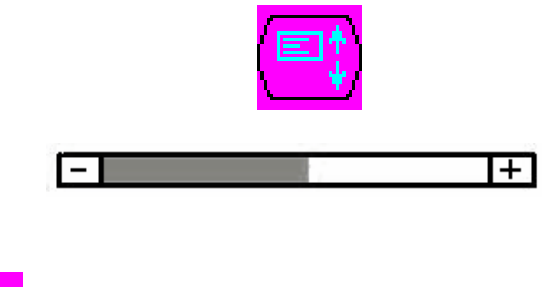

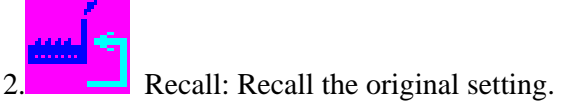

3. Sharpness: Adjust the sharpness using **up** or **down** buttons.

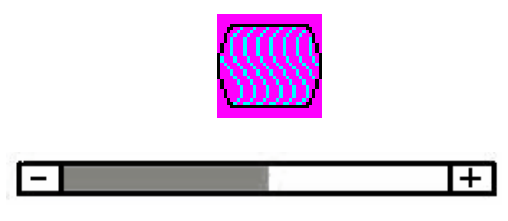

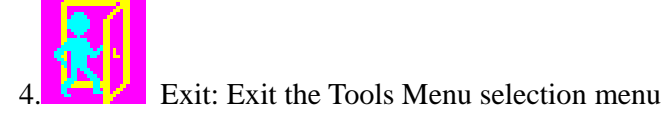

## **Hot Key**

- **1. UP:** Pressing **Up** key can adjust the volume
- **2. Down:** Pressing **Down** will enter mute function